**JIPI (Jurnal Ilmiah Penelitian dan Pembelajaran Informatika)** Volume 06, Nomor 01, Juni 2021 : 38 – 48

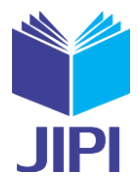

# **VIRTUAL TOUR LINGKUNGAN UNIVERSITAS NASIONAL BERBASIS ANDROID DENGAN VIRTUAL REALITY**

**Khairul Refan Subekti 1) , Septi Andryana2) , Ratih Titi Komalasari 3)**

1, 2, 3) Informatika, Fakultas Teknologi Komunikasi dan Informatika, Universitas Nasional e-mail: krefansubekti@gmail.com<sup>1</sup>), septi.andryana@civitas.unas.ac.id<sup>2)</sup>, ratih.titi@civitas.unas.ac.id<sup>3)</sup>

#### **ABSTRAK**

*Perkembangan teknologi semakin maju salah satunya teknologi bidang multimedia yaitu Virtual Reality. Dengan teknologi Virtual Reality dapat dimanfaatkan sebagai media promosi dan juga pengenalan objek dalam bentuk 3D. Penelitian ini memanfaatkan Virtual Reality sebagai media promosi dan juga sebagai media pengenalan lingkungan Universitas Nasional. Dengan Virtual Reality menjadi inovasi dalam promosi dan pengenalan lingukngan kampus Universitas Nasional. Penelitian ini mengunakan metode Multimedia Development Life Cycle (MDLC). Serta aplikasi ini mengunakan algortima Dijkstra. Aplikasi ini akan menampilkan objek 3D linkungan kampus Universitas Nasional dan user dapat merasakan suasana lingkungan secara 360 derajat dan melihat objek seperti di dunia nyata. Aplikasi menampilkan informasi beruba text dan suara, yang memiliki tampilan desain menarik. Aplikasi ini berjalan pada perangkat smartphone degan sistem operasi android dan memiliki fitur gyroscope. Membutuhkan alat tambahan yaitu VR box atau google cardboard dan VR controller untuk merasakan Virtual Reality. Pengujian aplikasi ini dapat berjalan pada perngkat yang memiliki minimal ram 4 dan berjalan pada sistem operasi android 6.01 Marshmallow, 7.1 Nougat, 8.1 Oreo , 9.0 Pie dan 10.0.*

*Kata Kunci: android, mdlc, unity, vr*

#### **ABSTRACT**

*The development of technology is increasingly advanced, one of which is the technology in the multimedia field, namely Virtual Reality. With Virtual Reality technology, it can be used as a promotional medium and also to recognize objects in 3D. This study utilizes virtual reality as a promotional media and also as an introduction to the Universitas Nasional environment. With Virtual Reality it becomes an innovation in the promotion and introduction of the Universitas Nasional campus environment. This study uses the Multimedia Development Life Cycle (MDLC) method. And this application uses Dijkstra's algorithm. This application will display 3D objects of the Universitas Nasional campus environment and the user can feel the environment in 360 degrees and see objects like in the real world. The application displays text and voice information, which has an attractive design appearance. This application runs on smartphone devices with the Android operating system and has a gyroscope feature. Requires additional tools, namely VR box or google cardboard and VR controller to experience Virtual Reality. Testing this application can run on devices that have a minimum RAM of 4 and run on the Android operating system 6.01 Marshmallow, 7.1 Nougat, 8.1 Oreo, 9.0 Pie and 10.0.*

*Keywords: android, mdlc, unity, vr*

#### I. PENDAHULUAN

etiap semester Universitas Nasional membuka pendaftaran untuk calon mahasiswa baru. Melakukan promosi melalui media cetak maupun sosial media. Untuk menarik minat calon mahasiswa baru promosi dilakukan dengan melampirkan fasilitas yang dimiliki kedalam media promosi yaitu brosur. Melakukan promosi dilakukan dengan melampirkan fasilitas yang dimiliki kedalam media promosi yaitu brosur. Selain itu setiap awal dimiliki keda semester Universitas Nasional melakukan kegiatan pengenalan lingkungan bagi mahasiswa baru. Harus ada cara baru dalam melakukan promosi yang awalnya hanya mengunakan media brosur tetapi saat ini bisa menggunakan Virtual Reality untuk mengenalan fasilitas yang dimiliki. Selain itu dapat diguanakan sebagai media pengenalan lingkungan bagi mahasiswa baru.

Teknologi Virtual Reality diharapkan sebagai inovasi dalam media promosi menyampaikan informasi dalam bentuk aplikasi 3D *Virtual Reality*. *Virtual Reality* atau VR dapat melakukan simulasi dari dunia nyata sehingga pengguna dapat merasakan berada didalamnya dapat melihat objek [1]. Bisa menjadi cara baru untuk mengenal lingkungan Universitas Nasional bagi mahasiswa baru. Karena VR merupakan teknologi yang dapat diguakan untuk mensimulasikan objek secara 3d yang terdapat dikehidupan nyata dan pengguna dapat berinteraksi secara *virtual* [2].

Pada penelitian sebelumnya mengenai aplikasi *Virtual Tour* mengunakan panorama 360 [3]. Kemudian penelitian sebelumnya aplikasi Virtual Reality dapat digunakan untuk menyampaikan informasi museum [4]. Pada jurnal ketiga Virtual Reality dapat digunakan sebagai media promosi dan pengenalan gedung pada sekolah SMKN 25 Jakarta [5]. Pada penelitian keempat teknologi virtual reality dapat digunakan sebagai media Pendidikan bagi

## **JIPI (Jurnal Ilmiah Penelitian dan Pembelajaran Informatika)**

Volume 06, Nomor 01, Juni 2021 : 38 – 48

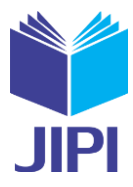

perawat dalam pembelajaran persalinan [6]. Selain itu juga VR digunakan untuk mendukung pembelajaran karena dapat memberikan pengalaman belajar yang baru [7].

Mengacu dari penelitian sebelumnya, diusulkan Virtual Reality dapat digunakan untuk pengenalan museum, sekolah dan universitas sebagai media promosi dan *tour* pengenalan gedung. Sehingga rancangan aplikasi Virtual Reality tour akan dibuat dengan berbasis android dan untuk pengenalan lingkungan Univesitas Nasional. Dengan perangkat android mendukung Gyroscope pengguna dapat melihat sekeliling dan berjalan seolah berada didalamnya [8]. Selain itu dapat juga dikendalikan oleh Bluetooth Controller untuk memudahkan pengguna menjelajah.

Berdarkan penelitian sebelumnya perlu pengembangan dari sebuah *Virtual Tour.* Dimana dalam penelitian ini akan dikembangkan sebuah aplikasi *Virtual Tour* yaitu pengenalan lingkungan Universitas Nasional. *Virtual Tour* ini akan dibuat dalam bentuk 3D objek dimana objek yang dilihat merupakan objek bentuk 3D berdasarkan bentuk nyatanya. Selain itu pengguna dapat dengan leluasa berkeliling untuk merasakan tour yang lebih nyata dan dapat di *control* mengunakan gerak kepala dan juga mengunakan *controller joystick*. Dimana ini merupakan pengembangan dari sebelumnya *Virtual Tour* yang berbasis panorama yang merupakan gabungan foto yang menjadi satu.

Rumusan masalah yang dapat dirangkum adalah bagaimana membuat *Virtual Reality Tour* pengenalan lingkunan Universitas Nasional berbasis android menggunakan unity 3D. Dalam proses membangun aplikasi ini tedapat Batasan masalah agar tujuan dari aplikasi ini dapat tercapai dan batas masalah tersebut yaitu

- 1) Mengunakan alat bantu google cardboard untuk membantu menjalankan aplikasi.
- 2) Aplikasi *Virtual Reality Tour* dibangun mengunakan unity 3D dan Sketchup.
- 3) Aplikasi dimainkan satu orang dan secara offline.

Tujuan dari pembuatan *Virtual Reality Tour* sebagai berikut

- 1) sebagai media promosi dan informasi.
- 2) Membuat aplikasi pengenalan lingkungan Universitas Nasional dalam berntuk virtual. Sebagai media pengenalan lingkungan Universitas Nasional.

## II. METODE PENELITIAN

Pada penelitian ini aplikasi ini dikembangkan mengunakan metode Multimedia Development Life Cycle. Terdiri dari 6 tahap yang terdiri dari tahap concept (konsep), design (perancangan), material collecting (pengumpulan materi), assembly (pembuatan), testing (uji coba), dan distribution (distribusi) [9]. Dimana tahapan tersebut dikerjakan secara berurutan.

*A.* MDLC (Multimedia Development Life Cycle)

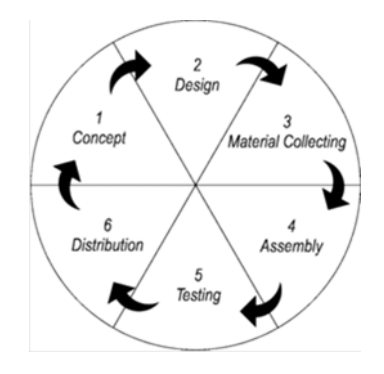

Gambar. 1. Tahapan Pengembangan Sistem Multimedia Development Life Cycle

Berikut merupakan alur metode penelitian yang digunakan untuk pengembangan aplikasi *Virtual Tour* pengenalan lingkungan pada gambar 1.

1) *Concept*

Tahap *Concept* atau konsep yaitu tahap awal dari pembuatan aplikasi *Virtual Tour* pengenalan lingkungan. Dimana pada tahap ini menentukan tujuan dan sasaran pengguna. Pada aplikasi ini memiliki tujuan sebagai

Volume 06, Nomor 01, Juni 2021 : 38 – 48

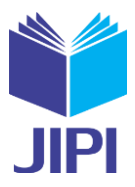

media menyampaikan informasi bagi calon mahasiswa baru untuk mengetahui failitas yang dimiliki Universitas Nasional secara 3D. Selain itu sebagai media pengenalan lingkungan bagi mahasiwa baru.

2) *Design*

*Design* adalah tahap perancangan aplikasi yang akan dibuat spesifikasi mengenai user interface. Tahap ini akan dirancang use case diagram dan juga perancangan storyboard.

*3) Material Collecting*

Tahap *Material Collecting* atau pengumpulan materi adalah tahap pengumpulan bahan yang diperlukan sesuai dengan kebutuhan yang akan digunakan oleh aplikasi nantinya. Seperti informasi yang akan di sampaikan, desain 3D setiap objek.

*4) Assembly*

Tahap *assembly* atau pembuatan adalah tahap semua obyek atau bahan seperti material digabungkan seperti design, objek 3D, material, Unity 3D dan google VR SDK. Google VR SDK sebuah framework yang disediakan google untuk membuat VR dan terintegrasi dengan Unity [10].Sehingga menjadi sebuah aplikasi.

*5) Testing*

Tahap *testing* dilakukan pengujian terhadap aplikasi yang sudah assembly untuk mengetahu keberhasilanya. Apakah aplikasi sudah sesuai dengan konsep dan tujuan.

*6) Distribution*

Tahap ini aplikasi dapat publist atau digunakan untuk media menyampaikan informasi promosi dan pengenalan lingkunan kampus sesuai dengan tujuan dari aplikasi.

*B.* Kebutuhan Sistem

Pada penelitian ini pembuatan aplikasi *Virtual Reality Tour* akan dibuat bentuk objek 3D dari fasilitas seperti masjid, gedung utama, parkiran, dan perpustakaan. Selain itu user interface yang menarik untuk agar pengguna suka dengan aplikasi yang dibuat dan nyaman dalam menggunakan apliakasi. Dibutuhkan beberapa sistem untuk menunjang pembuatan aplikasi ini baik perangkat keras maupun software seperti pada Tabel 1 yang merupakan kebutuhan perangkat keras dan pada tabel 2 merupakan kebutuhan perangkat lunak.

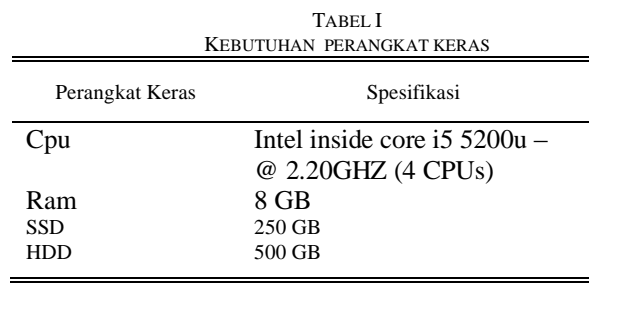

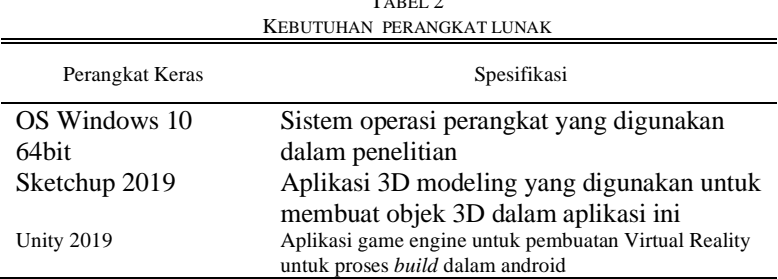

 $T$ 

# *C.* Flowchart Alur Aplikasi

Alur aplikasi menentukan bagimana alur aplikasi berjalan dari awal aplikasi berjalan. Dimana awal aplikasi berjalan user akan memasuki menu utama aplikasi. Jika masuk ke menu VR maka akan tampil fitur utama yaitu Virtual Reality. Menu tutorial berisi informasi untuk menggunakan aplikasi. Untuk alur aplikasi terdapat pada gambar 2. agim

#### **JIPI (Jurnal Ilmiah Penelitian dan Pembelajaran Informatika)**

Volume 06, Nomor 01, Juni 2021 : 38 – 48

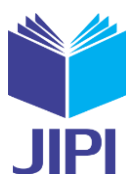

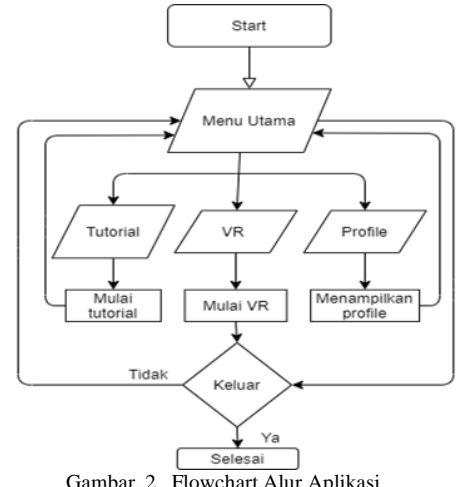

Gambar. 2. Flowchart Alur Aplikasi

## *D.* Perancangan Use Case Diagram

Pada tahap ini dilakukan Use Case Diagaram bertujuan memberikan gambaran dari sebuah aplikasi yang akan di buat bagaiman pengguna atau user dari aplikasi nanti berinteraksi dengan system yang dibuat. Berikut use case diagram dari aplikasi. Berdasarkan Gambar 3 dibawah digambarkan pengguna akan masuk kedalam tampilan tutorial, VR dan profile. Dengan Use Case Diagram sehinga dalam tahap pengembangan aplikasi ini kita dapat menentukan user akan berinterkasi yang akan dibuat.

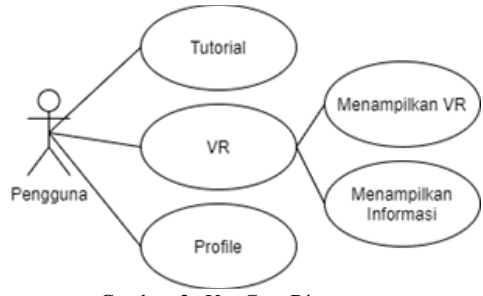

Gambar. 3. Use Case Diagram

#### *E.* Perancangan Storyboard

Proses perancangan *storyboard* ini melakukan gambaran awal dari aplikasi penghenalan lingkungan Universitas Nasional. Dimana dalam aplikasi terdapat beberapa scene yang memiliki tampilan. Dimana pada proses ini dibuat gambaran gimana dari tampilan dari aplikasi nantinya. Berdasarkan pada tabel 3 digambarkan dengan *prototype* dari tampilan aplikasi nantinya.

Volume 06, Nomor 01, Juni 2021 : 38 – 48

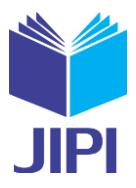

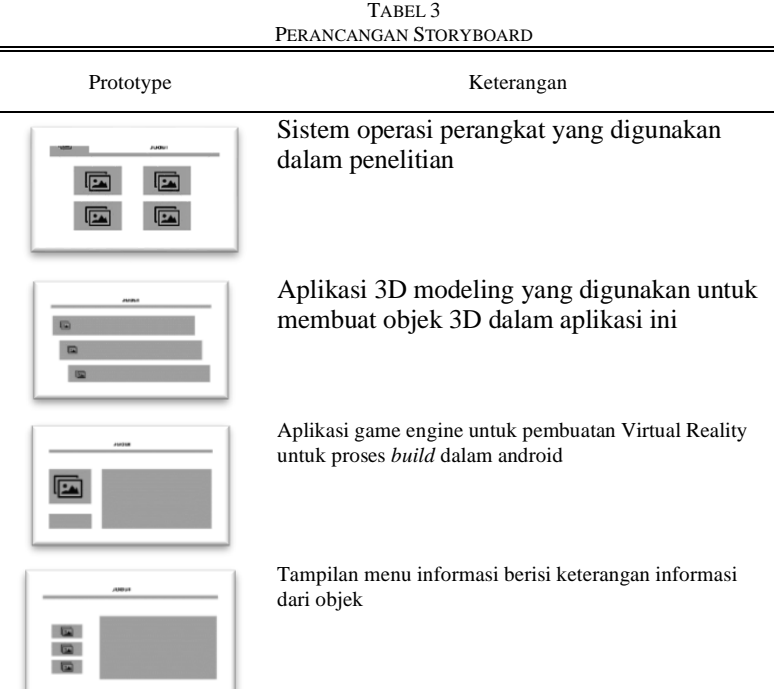

III. HASIL DAN PEMBAHASAN

#### *A.* Implementasi

Pada tahapan ini memproses rancangan aplikasi yang akan dibuat yaitu aplikasi Virtual Reality Tour Lingkungan Universitas Nasioanl. Dimana yang sebelumnya dibuat rancangan dalam pembuatan aplikasi dilakukan implementasi pembuatan aplikasi. Dalam metode MDLC terdapat tahap Assembly adalah tahap semua obyek atau bahan seperti material digabungkan sesuai rancangan.

#### *B.* Model 3D Gedung

*Virtual Tour* dalam pengembangan sebelumnya mengunakan panorama dimana menggabungkan foto yang akan menjadi satu membentuk 360 derajat. seperti pada penelitian sebelumnya *Virtual Tour* Instansi Pemerintahan Kabupaten Minahasa Tenggara [11]. Dan *Virtual Tour* yang dibuat untuk *Tour* tempat wisata alam di Sulawesi Utara [12]. Dimana dalam penelitian kali ini dilakukan pengembangan dimana *Virtual Tour* dengan *Virtual Reality* mengunakan objek 3d. Dalam aplikasi ini mengunakan objek 3D sebagai fitur utama dalam mengenalkan fasilitas yang dimiliki Universitas Nasional. Dalam objek 3D gedung ini dirancang berdasarkan studi kasus yaitu lingkungan kampus Universitas Nasional yang beralamat Jl. Sawo Manila Ps. Minggu, Kota Jakarta Selatan.

Tahapan dalam pemodelan dapat dibagi menjadi perencanaan, draf kasar, draf detail kasar, detail akhir, dan clean up [13]. Dalam proses perencanaan dilakukan pengamatan secara langsung dilokasi dan juga mengumpulkan data melalui foto dan citra google maps. Tahap awal pembuatan objek 3D Gedung yaitu membuat sketsa 2D untuk ukuran dari bangunan agar lebih realistis dan presisi. Dilanjutkan pembuatan objek 3D dan objek pelengkap seperti pintu jendela tanaman dan lain – lain mengunakan aplikasi sketchup 2019 hasil dapat dilihat pada Gambar 4.

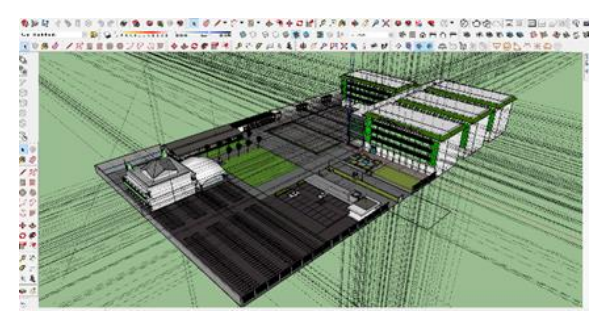

Gambar. 4. Model 3D Universitas Nasional

Volume 06, Nomor 01, Juni 2021 : 38 – 48

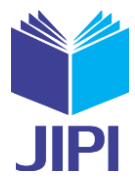

#### *C.* Interface

Dalam aplikasi ini terdapat tampilan interface sesuai dengan rancangan. Aplikasi ini membutuhkan spesifikasi yaitu smart phone android dan juga memiliki fitur gyroscope. Menu awal dari aplikasi ini terdiri dari empat menu scene yang dapat dipilih oleh pengguna yang memiliki fitur masing masing.

1) Menu Utama

Berdasarkan pada gambar 5 merupakan menu utama. Saat pertama kali menjalankan aplikasi akan memasukin scene splash screen dan loading lalu akan memasukin scene pertama yaitu scene menu utama. Yang berisi button untuk mengakses kedalam scene yang lain. Pada scene ini terdapat beberapa tombol yang akan masuk keberbeagaim scene lainya seperti Tutorial, About Me, Play VR dan Exit.

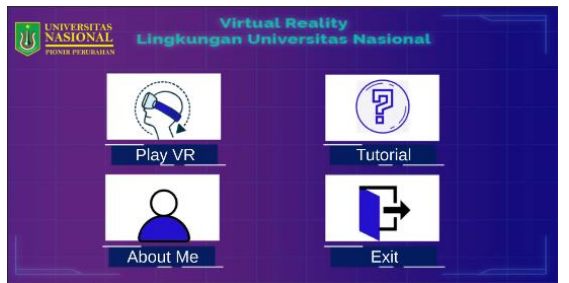

Gambar. 5. Tampilan Menu Utama

2) Menu Virtual Reality

Pada Gambar 6 merupakan tampilan fitur utama yaitu Virtual Reality. Scene ini merupakan scene utama dalam aplikasi ini dimana pengguna harus menggunakan VR BOX untuk merasakan sensasi Virtual Reality dan menjelajah lingkungan dan fasilitas yang dimiliki universitas nasional. Mengunakan VR BOX atau VR headset adalah alat menyatukan pandangan kedua bola mata yang berbeda seperti mengunakan kacamata. Lewat dua layar di dalamnya, VR headset menghasilkan sensasi tiga dimensi dimana user merasakan berada dilokasi tersebut [14]. Virtual tour yang dimana pengguna dapat langsung menjelajah gedung untuk mendapatkan gambaran dan informasi mengenai lokasi ruangan dan fasilitas yang dimiliki Gedung [15].

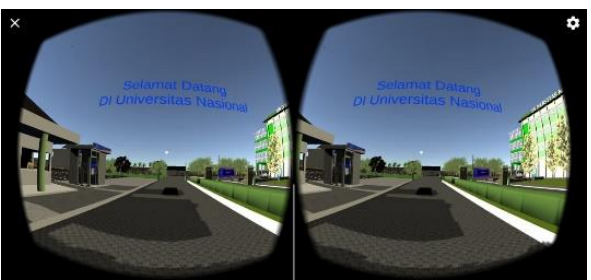

Gambar. 6. Tampilan Virtual Reality

#### 3) Menu Tutorial

Pada gambar 7 merupakan tampilan scene menu tutorial. Tampilan pada scene menu tutorial ini berisi informasi tutorial cara pengunan Virtual Reality. Agar user dapat mengunakan aplikasi dan nyaman dalam mengunakan fitur dalam aplikasi. Serta cara mengkoneksikan controller dan cara bagaimana mengunakan controller untuk megerakan player pada menu VR.

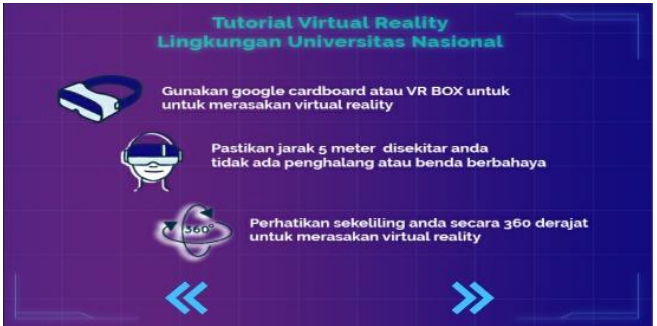

Gambar. 7. Tampilan Tutorial

# **JIPI (Jurnal Ilmiah Penelitian dan Pembelajaran Informatika)**

Volume 06, Nomor 01, Juni 2021 : 38 – 48

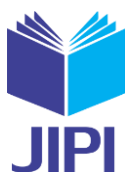

Pada Gambar 8 merupakan tampilan menu scene About Me. Tampilan scene ini berisi informasi tentang pembuat aplikasi. Dimana terdiri dari nama fakultas dan informasi lainya dari pembuat aplikasi. Terdapat tombol back untuk kembali kemenu utama untuk masuk ke menu yang lainya.

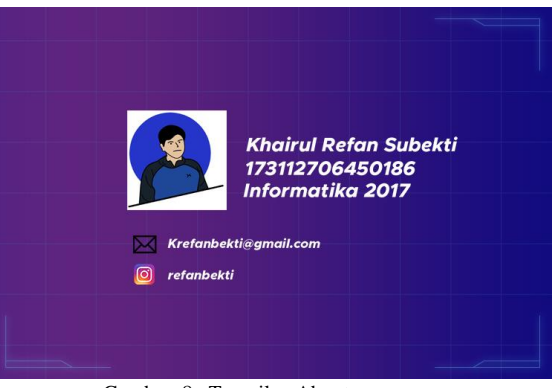

Gambar. 8. Tampilan About

## 5) Menu Informasi

Berdarkan pada gambar 9 merupakan tampilan informasi. Dimana pada bagian ini merupakan bagian tampilan informasi yang muncul dalam Virtual Reality. Yang berisi teks dan suara yang menjelaskan informasi dari objek. Tampilan ini akan berada di berbagai titik objek dalam lingkungan kampus.

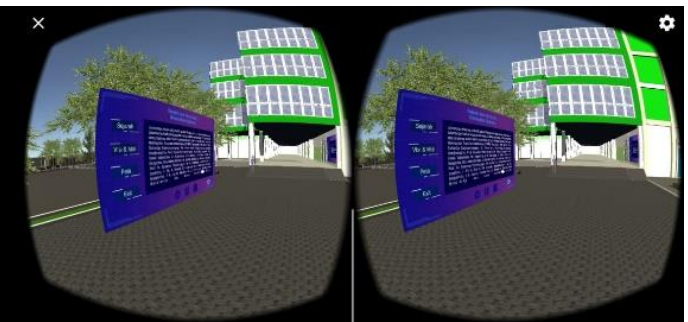

Gambar. 9. Tampilan Informasi

# *D.* Pengujian Aplikasi

Dalam tahap ini dilakukan pengujian terhadap aplikasi dengan menggunakan beberapa smartphone yang memiliki spesifikasi yang berbeda dan juga system operasi yang berbeda. Dimana dalam penilitan ini dilakukan pengembangan *virtual tour* mengunakan 3D objek maka di perlukan pengujian dari aplikasi yang dikembangkan.

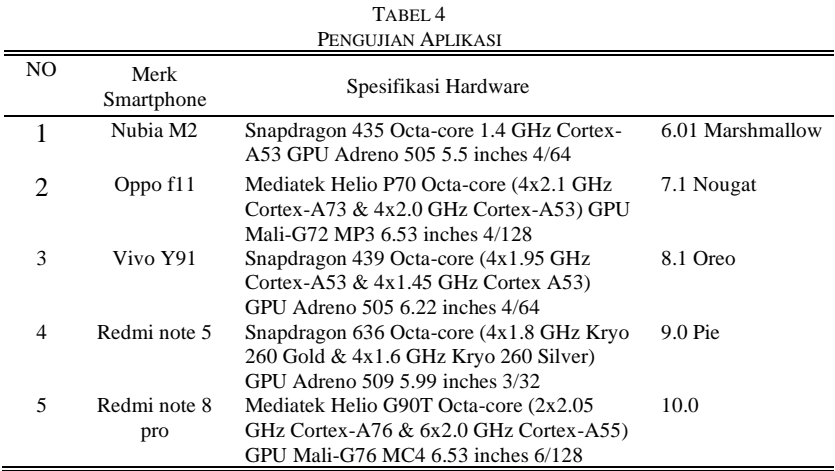

## **JIPI (Jurnal Ilmiah Penelitian dan Pembelajaran Informatika)**

Volume 06, Nomor 01, Juni 2021 : 38 – 48

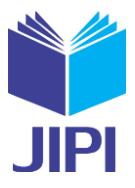

Berdasarkan data diatas spesifikasi smartphone yang dapat digunakan untuk menjalankan aplikasi Virtual Reality Lingkungan Universitas Nasional memiliki minimal ram 4 GB dan ukuran layarscreen 5.99 inches. Memilik system operasi minimal android 6.01 marshmallow, terdapat fitur gyroscope dan kapasitas memori internal yang tidak terlalu penuh.

1) Pengujian Kecepatan Aplikasi

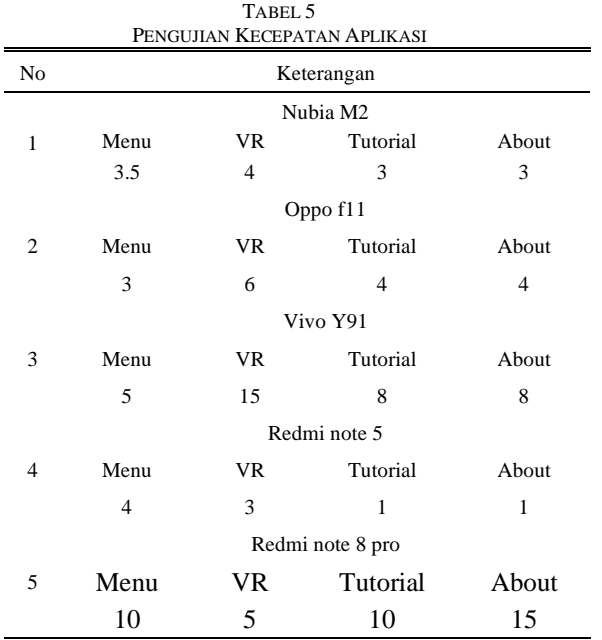

Berdasarkan data pada tabel 5 kecepat dalam menjalankan aplikasi berbeda beda pada setiap sepesifikasi smartphone. Selain spesifikasi cpu dan gpu kapasitas ram dan memori memerngaruhi jalanya aplikasi. Jika memori sudah penuh maka aplikasi akan sedikit tersendat. sketchup 2019 Sketchup 2019 Sketchup 2019 Sketchup 2019 Sketchup 2019 Sketchup 2019 Sketchup 2019 Sketchup 201

## 2) Parameter Pengujian

Dalam tahap ini dilakukan pengujian berdasarkan parameter pengujian. Pengujian ini dilakukan terhadap kebutuhan fungsionalitas sistem dan kegunaan system [16]. Bertujuan untuk mengetahui bagaimana tanggapan dari pengguna atau user terhadap aplikasi. Pengujian dilakukan dengan memberikan pertanyaan. Pertanyaan mengenai tampilan dari aplikasi yang dibuat. Dapar dilihat pada tabel 5 dan tabel 7 merupakan parameter penilaian dari pengujian.

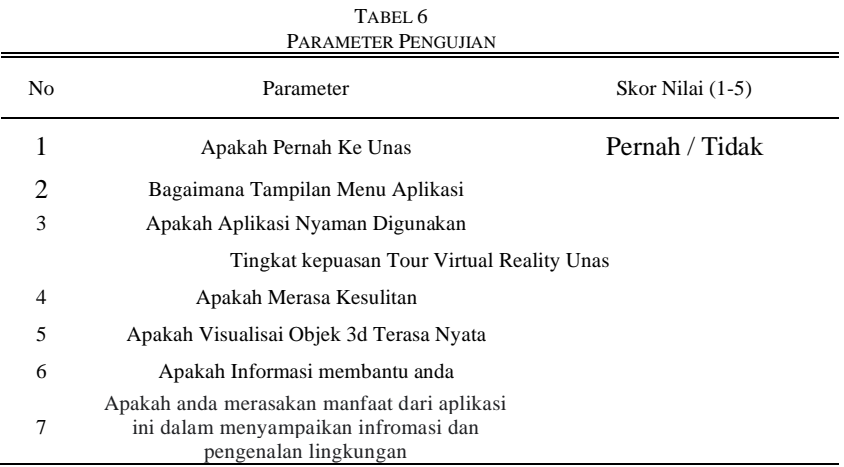

## 3) Hasil Kuesioner

Berikut merupakan hasil pengisian kuesioner yang melibatkan Mahasiswa Informatika sebanyak 5 orang.

Volume 06, Nomor 01, Juni 2021 : 38 – 48

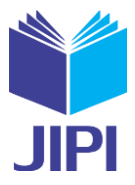

Pengujian ini mengunakan system sekala nilai dari 1 sampai 5. Dimana sekala 1 merupakan buruk sekali , 2 adalah buruk , 3 adalah cukup puas, 4 adalah puas dan 5 adalah puas sekali.

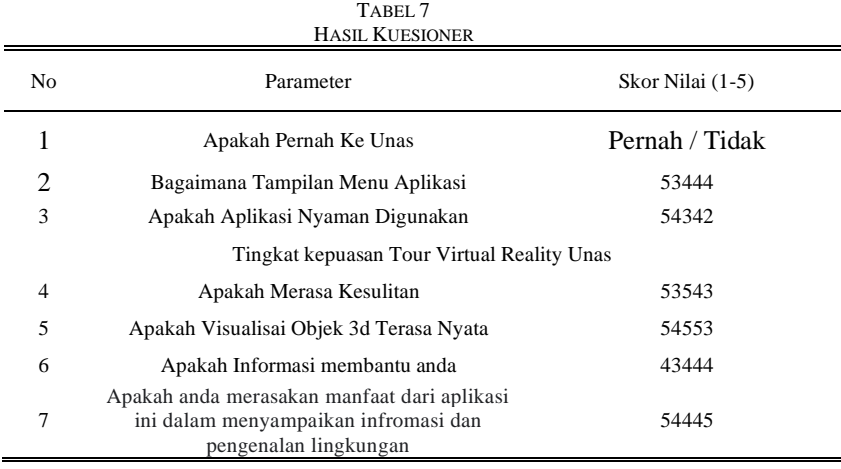

## 4) Perolehan Tingkat Kepuasan

Tahap ini dilakukan penilaian kepuasan dari pengguna terhadap objek 3d virtual reality lingkungan Universitas Nasional.

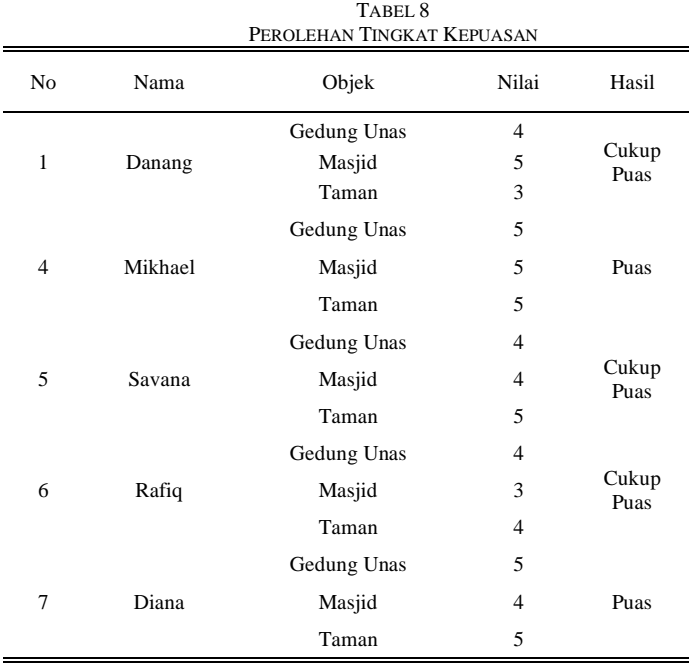

# 5) Grafik Tingkat Kepuasan Pengguna

Berdasarkan hasil pengisian kuesioner diperoleh hasil penilain kepuasan dari user terhadap aplikasi baik dari segi tampilan menu dan visual 3d objek Universitas Nasional. Hasil dari penilaian pengguna diperoleh rata – rata pengguna memberikan nilai 4 atau cukup puas terhadap tampilan menu pada aplikasi.

Berdasarkan kuesioner, pengguna memberikan penilaian terhadap visual objek 3d dan memperoleh rata – rata 4,3 yang berarti cukup baik terhadap tampilan visual objek 3d yang di gambarkan pada aplikasi. Hasil penilaian pengguna dapat di lihat pada gambar di bawah

Volume 06, Nomor 01, Juni 2021 : 38 – 48

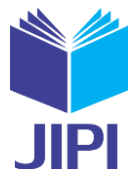

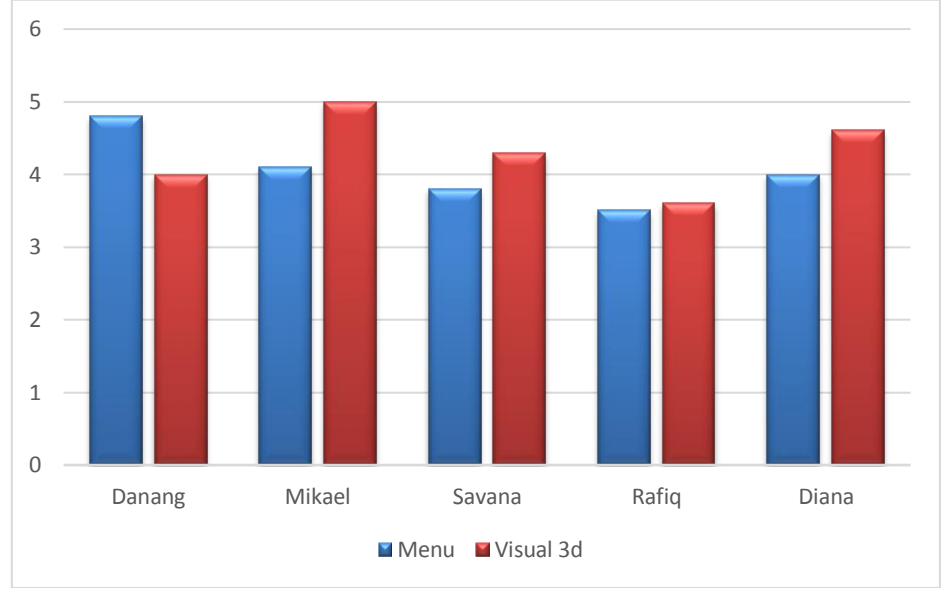

Gambar. 9. Grafik Kepuasan Pengguna

#### IV. KESIMPULAN

Berdasarkan penelitian ini diperoleh kesimpulan yaitu. Aplikasi Tour Virtual Reality Lingkungan Universitas Nasional dibuat melalui beberapa tahap seperti concept, design, material collecting, assembly, dan testing. Aplikasi ini berdasarkan hasil pengujian kecepatan aplikasi dapat berjalan di smarphone android yang memiliki spesifikasi yang cukup tinggi dan terdapat fitur gyroscope.

Aplikasi ini dapat memvisualisasikan objek lingkungan Universitas Nasional dalam bentuk Virtual Reality. Sebagai media promosi, penyampaian informasi dan juga media pengenalan lingungan kampus. Dalam aplikasi ini menampilkan informasi dalam bentuk text maupun suara.

*Virtual Tour* mengunakn *Virtual Reality* merupakan pengembangan dari sebelumnya mengunakan panorama dimana dalam aplikasi ini pengguna akan dapat merasakan visual dalam bentuk 3D objek tidak hanya berupa foto. Selain itu dalam pengunanya user dapat meenggunakan *controller* untuk pengerak dan gerak kepala untuk mengarahkan sudut pandang yang mevisualkan seperti melihat secara langsung.

#### DAFTAR PUSTAKA

- [1] L. Chittaro, C. L. Corbett, G. A. McLean, and N. Zangrando, "Safety Knowledge Transfer Through Mobile Virtual Reality: A Study Of Aviation Life Preserver Donning," *Saf. Sci.*, vol. 102, no. October 2017, pp. 159–168, 2018, doi: 10.1016/j.ssci.2017.10.012.
- [2] E. A. Alrehaili and H. Al Osman, "A Virtual Reality Role-Playing Serious Game For Experiential Learning," *Interact. Learn. Environ.*, vol. 0, no. 0, pp. 1–14, 2019, doi: 10.1080/10494820.2019.1703008.
- [3] M. Syani and F. Rahman, "Virtual Tour Interaktif Panorama 360 ° Berbasis Web Di Politeknik Berbasis Web Di Politeknik Tedc Bandung," *Tedc*, vol. 11, no. 1, pp. 60–65, 2017.

[4] F. Bimasakti, R. Umar, and S. Sunardi, "Visualisasi Museum Muhammadiyah Menggunakan Teknologi Virtual Reality," *JIKO (Jurnal Inform. dan Komputer)*, vol. 3, no. 1, pp. 51–55, 2020, doi: 10.33387/jiko.v3i1.1735.

[5] D. Dewantoro, S. Andryana, and A. Gunaryati, "Visualisasi Gedung Sekolah 3D dengan Konsep Virtual Reality Berbasis Android," *J. Media Inform. Budidarma*, vol. 4, no. 1, p. 42, 2020, doi: 10.30865/mib.v4i1.1866.

[6] C. Y. Chang, H. Y. Sung, J. L. Guo, B. Y. Chang, and F. R. Kuo, "Effects Of Spherical Video-Based Virtual Reality On Nursing Students' Learning Performance In Childbirth Education Training," *Interact. Learn. Environ.*, vol. 0, no. 0, pp. 1–17, 2019, doi: 10.1080/10494820.2019.1661854.

[7] B. I. Edwards, K. S. Bielawski, R. Prada, and A. D. Cheok, "Haptic Virtual Reality And Immersive Learning For Enhanced Organic Chemistry Instruction," *Virtual Real.*, vol. 23, no. 4, pp. 363–373, 2019, doi: 10.1007/s10055-018-0345-4.

[8] D. Aji *et al.*, "Planetarium Virtual Sebagai Media Pembelajaran Astronomi Berbasis Virtual Reality Virtual Planetarium as Astronomy a Learning Media Based on Virtual Reality," vol. 08, no. 3, pp. 291–295, 2020, doi: 10.26418/justin.v8i3.40636.

[9] M. Mustika, E. P. A. Sugara, and M. Pratiwi, "Pengembangan Media Pembelajaran Interaktif dengan Menggunakan Metode Multimedia Development Life Cycle," *J. Online Inform.*, vol. 2, no. 2, p. 121, 2018, doi: 10.15575/join.v2i2.139.

- [10] G. T. A. Kusuma, I. M. A. Wirawan, and I. K. R. Arthana, "Virtual Reality For Learning Fish Types In Kindergarten," *Int. J. Interact. Mob. Technol.*, vol. 12, no. 8, pp. 41–51, 2018, doi: 10.3991/ijim.v12i8.9246.
- [11] B. R. S. Ngongoloy, Y. D. Y. Rindengan, and S. R. U. A. Sompie, "Virtual Tour Instansi Pemerintahan Kabupaten Minahasa Tenggara," *J. Tek. Inform.*, vol. 13, no. 1, pp. 1–6, 2018, doi: 10.35793/jti.13.1.2018.20764.

Volume 06, Nomor 01, Juni 2021 : 38 – 48

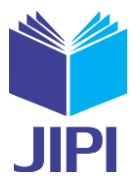

- [12] H. W. Wulur, S. Sentinuwo, and B. Sugiarso, "Aplikasi Virtual tour Tempat Wisata Alam di Sulawesi Utara," *J. Tek. Inform.*, vol. 6, no. 1, pp. 1– 6, 2015, doi: 10.35793/jti.6.1.2015.9953.
- [13] R. F. Rahmat, Anthonius, M. A. Muchtar, A. Hizriadi, and M. F. Syahputra, "Virtual Reality Interactive Media For Universitas Sumatera Utara A Campus Introduction And Simulation," *J. Phys. Conf. Ser.*, vol. 978, no. 1, 2018, doi: 10.1088/1742-6596/978/1/012101.
- [14] N. Z. Zakiyan, E. Sinduningrum, and H. Irfan, "Perancangan Media Pembelajaran Virtualisasi Masjidil Harram Dengan Virtual Reality," *Pros. Semin. Nas. Teknoka*, vol. 2, no. 2502, pp. I67--I74, 2017.
- [15] A. Suhendar and A. Fernando, "Aplikasi Virtual tour Berbasis Multimedia Interaktif Menggunakan Autodesk 3Ds Max," *ProTekInfo*, vol. 3, no. 1, pp. 30–35, 2016, [Online]. Available: http://e-jurnal.lppmunsera.org/index.php/ProTekInfo/article/download/55/51.
- [16] I. Rizaldy, I. Agustina, and F. Fauziah, "Implementasi Virtual Reality Pada Tur Virtual Monumen Nasional Menggunakan Unity 3D Algoritma Greedy Berbasis Android," *JOINTECS (Journal Inf. Technol. Comput. Sci.*, vol. 3, no. 2, 2018, doi: 10.31328/jointecs.v3i2.786.